## Getting Schroedinger Shooter

- **1** Go to [here.](http://quantumconcepts.bu.edu/Test_Site/software/shooter/installer/install_shooter.html)
- <sup>2</sup> Download the installer for your machine which includes Java VM.
- Double-click on install\_shooter\_0040.exe.
- <sup>4</sup> You may have to approve the installation of the software despite warnings from your computer.
- **•** You should get the installer after approving changes to your machine. I usually just take the defaults.
- **6** When complete search for shooter or Shooter 2.2.0036 to find the executable and double-ckick it. You should get a window like the one below.

<span id="page-0-0"></span>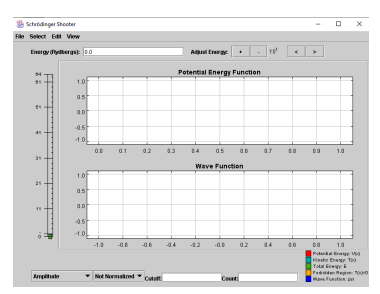